## **FISZKA PROJEKTÓW INNOWACYJNYCH lub WSPÓŁPRACY PONADNARODOWEJ PRZYJĘTYCH DO DOFINANSOWANIA W RAMACH PO KL**

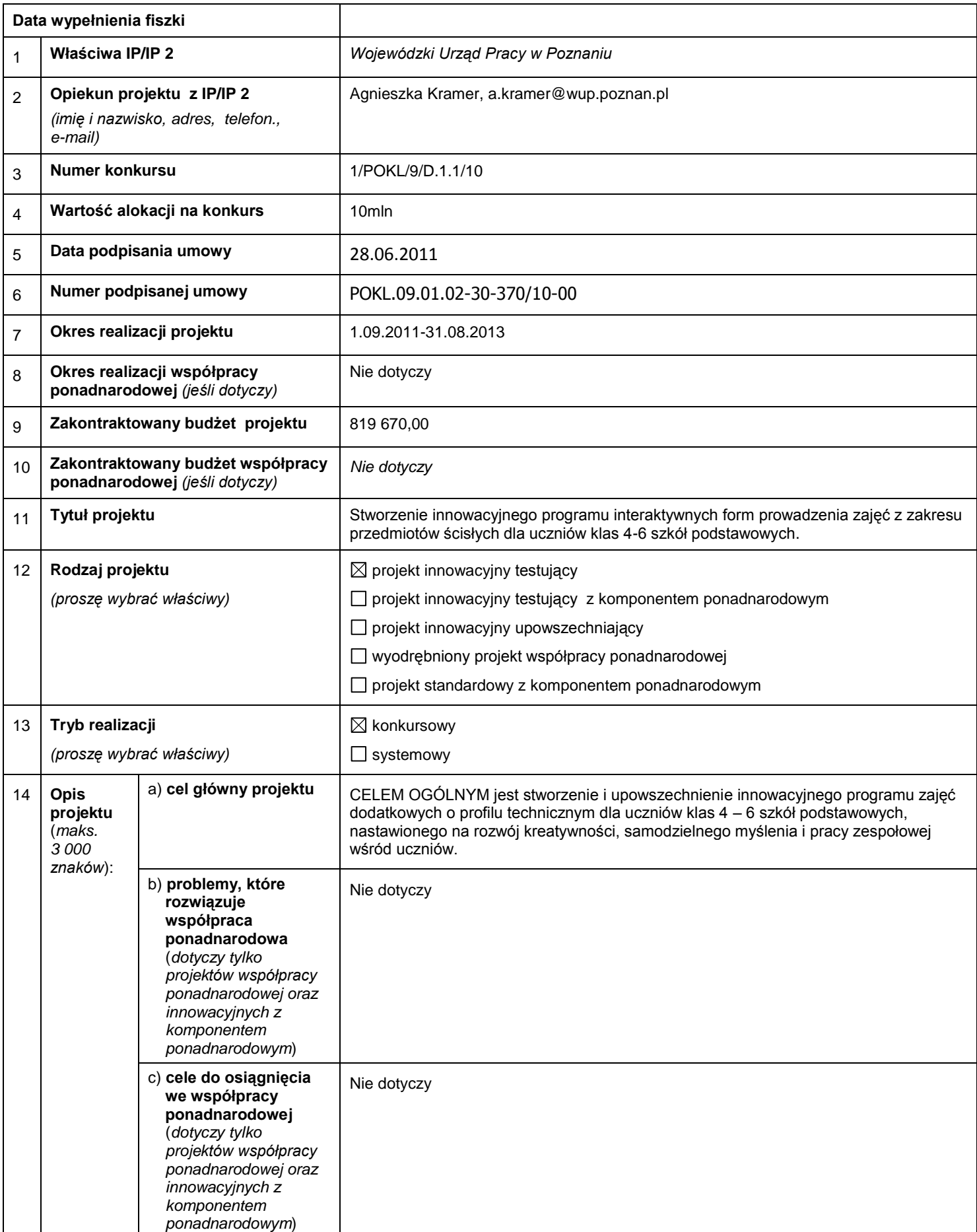

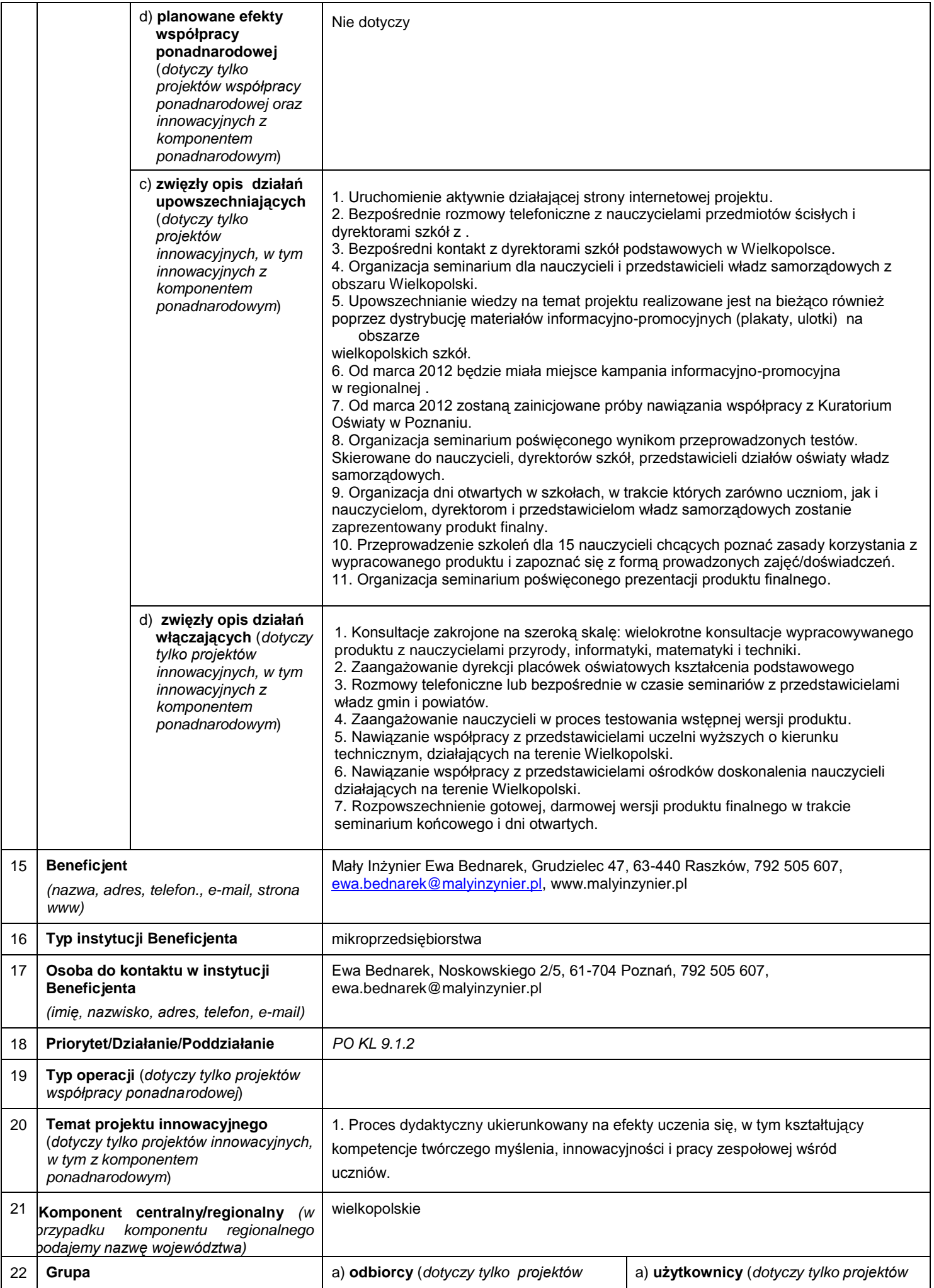

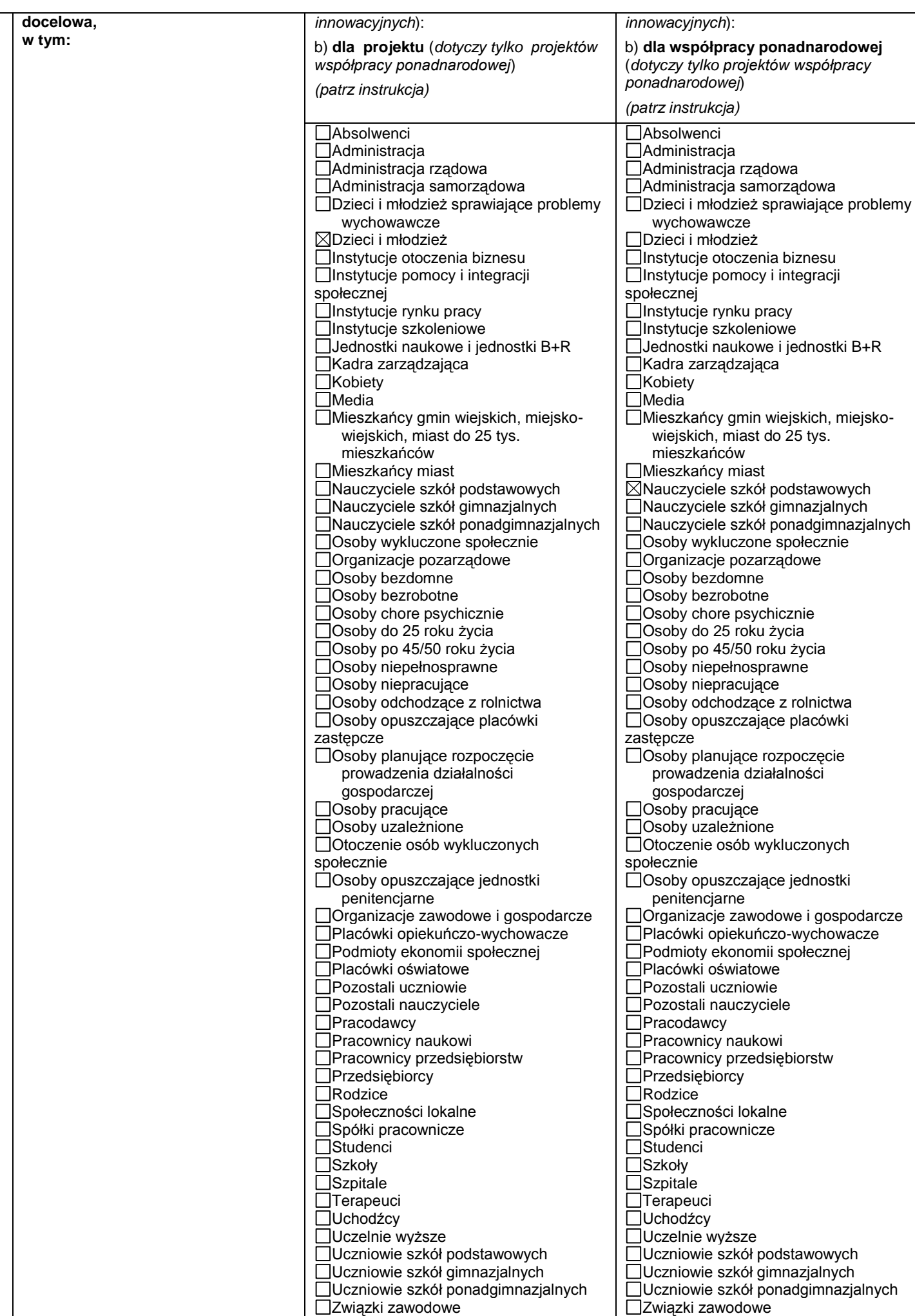

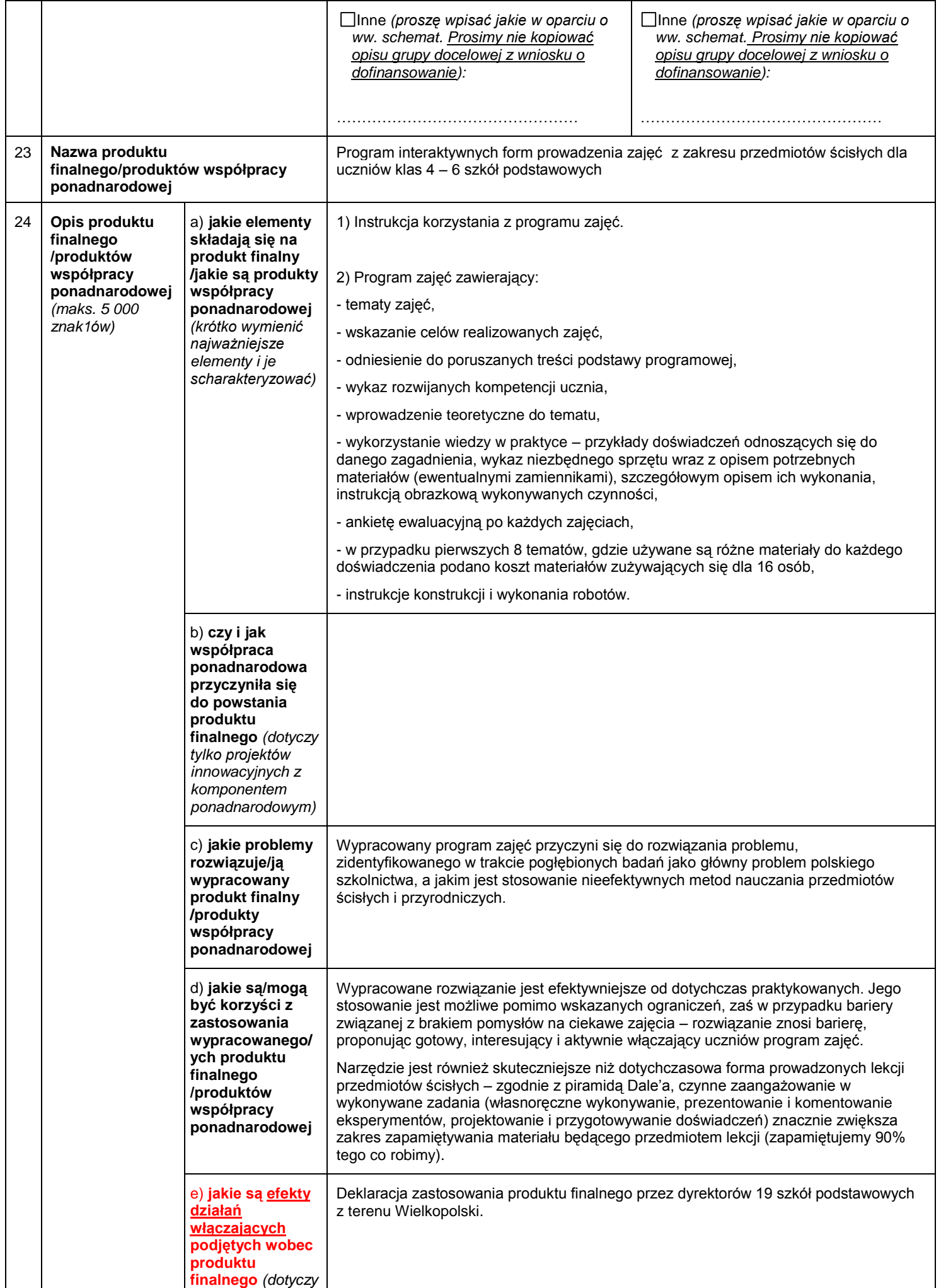

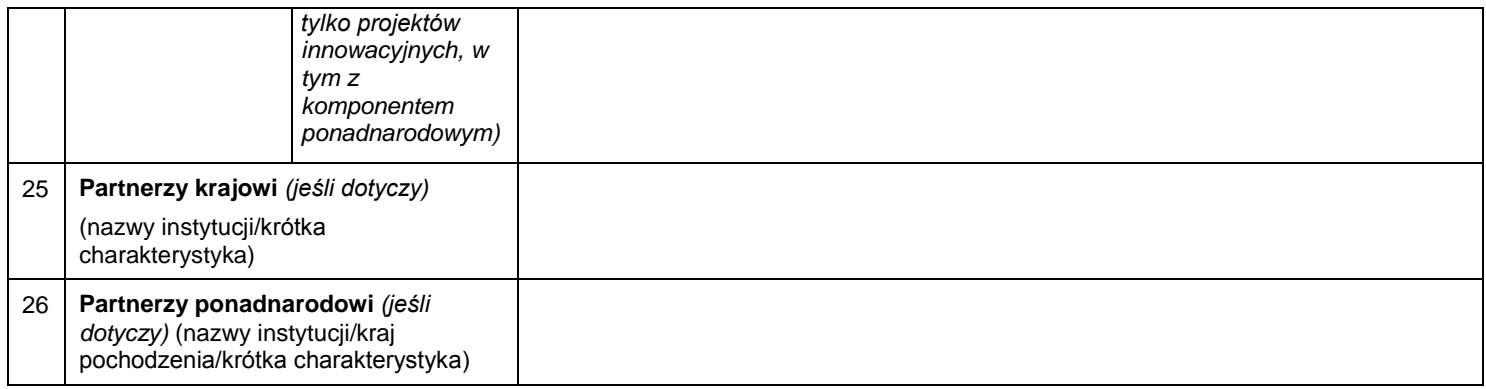

Oświadczam, że wyrażam zgodę na przetwarzanie moich danych osobowych zgodnie z ustawą z dnia 29 sierpnia 1997r. o ochronie danych osobowych (t.j. Dz. U. nr 101 z 2002r., poz. 926 z późn. zm.) na potrzeby upowszechniania informacji o realizowanym projekcie/projektach przez Krajową Instytucję Wspomagającą - Centrum Projektów Europejskich.

> ………………………………………………………. *(Imię i Nazwisko - czytelny podpis)*

## **Instrukcja wypełniania fiszki projektowej**

**Prosimy:**

- wypełnić fiszkę niezwłocznie po podpisaniu umowy o dofinansowanie projektu;
- każdy projekt opisać w odrębnej fiszce (jeden projekt = jedna fiszka);
- wypełnić każdy punkt fiszki;
- **w pkt. 1** wpisać pełną nazwę danej IP lub IP2 (tj. tej, która zawarła umowę z Beneficjentem np. Urząd Marszałkowski województwa…., Wojewódzki Urząd Pracy w …. itp.);
- **w pkt 10:** w przypadku projektów z komponentem ponadnarodowym, prosimy o podanie budżetu dla zadania "Współpraca ponadnarodowa", zaś w przypadku wyodrębnionych projektów współpracy ponadnarodowej kwoty całego budżetu projektu;
- **w pkt. 18** stosować numerację działań zgodnie z pkt.1.2 i 1.3 cz. II. dokumentu 'Wniosek o dofinansowanie PO KL Instrukcja' z 1.01.2013 r., który na str. 16 wskazuje: *'W przypadku projektów innowacyjnych (zarówno testujących, jak i upowszechniających) należy wybrać właściwe dla danego Priorytetu Działanie, które IP/IP2 wskazała w dokumentacji konkursowej lub dla projektu systemowego jako mające zastosowanie w przypadku projektów innowacyjnych. Tak określone przez IP/IP2 Działanie oznacza wyłącznie, iż IP/IP2 przeznacza środki zabezpieczone w ramach tego Działania na finansowanie projektów innowacyjnych i nie powoduje, iż do tego rodzaju projektów mają zastosowanie zapisy Szczegółowego Opisu Priorytetów PO KL dla tego Działania';*
- **w pkt. 12, 13 i 22** (gdzie znajdują się pola do wyboru) postępować w następujący sposób: dwukrotnie kliknąć na wybrany kwadrat, wybrać "Zaznaczone" i zatwierdzić poprzez "OK.";
- **pkt. 24e** wypełnić tylko dla projektów innowacyjnych, których **produkty finalne zostały zwalidowane**.